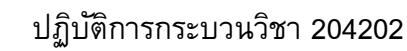

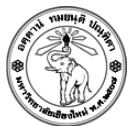

# **ปฏิบตัิการครงั้ที่4 การเชื่อมโยง (Link) และการแทรกรูปภาพ**

## **วัตถุประสงค์**

- 1. เพื่อให้นักศึกษาสามารถใช้คำสั่ง HTML ในการสร้างการเชื่อมโยงได้
- 2. เพื่อให้นักศึกษาสามารถใช้คำสั่ง HTML ในการแทรกรูปภาพลงในเว็บเพจได้
- 3. เพื่อให้นักศึกษาสามารถกำหนด class ใน CSS ได้
- 4. เพื่อทบทวนการสร้างตารางแบบซับซ้อน

## **ค าสั ่ง**

ให้นักศึกษาสร้าง Web Portal ของตนเอง เพื่อเพิ่มความสะดวกในการเข้าชมเว็บเพจที่ใช้บ่อยโดยมี รายละเอียดดังนี้

- ใส่ไอคอนของเว็บเพจที่เหมาะสมโดยการใช้อ้าง URI จากรูปที่มีอยู่ใน Internet (ไม่อนุญาตให้ Upload รูปภาพไปยัง Server ส่งการบ้าน)
- ท า Link จากรูปภาพ ไปยังหน้าเว็บเพจจริงๆ เช่น Link รูปไอคอนของ ของ BBC ไปยังหน้า <http://www.bbc.com/> กล่าวคือให้สามารถคลิ๊กได้ที่รูป
- ให้เพิ่ม Attribute title ลงในรูปภาพด้วย
- $\bullet$  ใช้ CSS เพื่อกำหนด Style ของเส้นขอบ สีพื้นหลัง และตัวอักษร ให้สวยงาม (ให้ใช้ CSS แบบ Internal เท่านั้น)
- ใช้ตารางเพื่อการจัดรูปแบบให้ตรงตามตัวอย่าง โดยที่เซลล์ตรงกลางต้องเป็นสี่เหลี่ยมจัตุรัส และแต่ ละเซลล์ต้องมีสีพื้นหลังที่ต่างกัน
- ใส่ชื่อ-นามสกุล รหัสนักศึกษา และภาควิชา ไว้มุมขวาบนของหน้า โดยที่ชื่อภาควิชาจะเป็น Link ไป ยังเว็บเพจของภาควิชานั้นๆ และทำการกำหนด style ของ link ให้ครบทั้ง 4 แบบ (link, hover, visited, active)

#### **หมายเหตุ**

สามารถสร้าง Link ไปยังเว็บเพจใดก็ได้ที่ตนเองชอบ

## **การส่งงาน**

Upload ไฟล์ไปยัง website ที่ใช้ส่งการบ้าน (http://hw.cs.science.cmu.ac.th/CS\_HW/p204202.html) โดยดูจาก Section ที่นักศึกษาเรียนเป็นหลัก

#### <u> ตัวอย่าง</u>

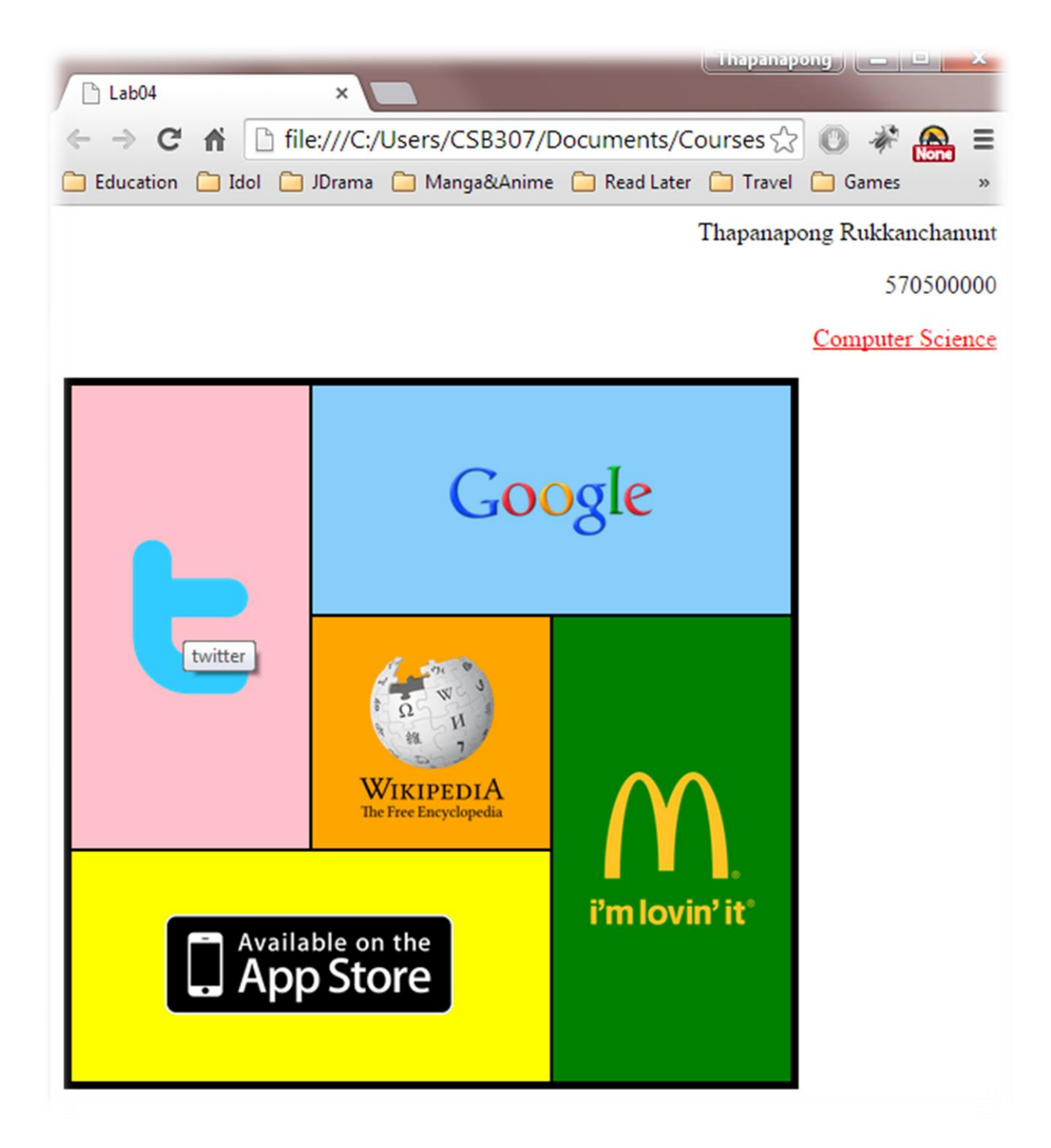